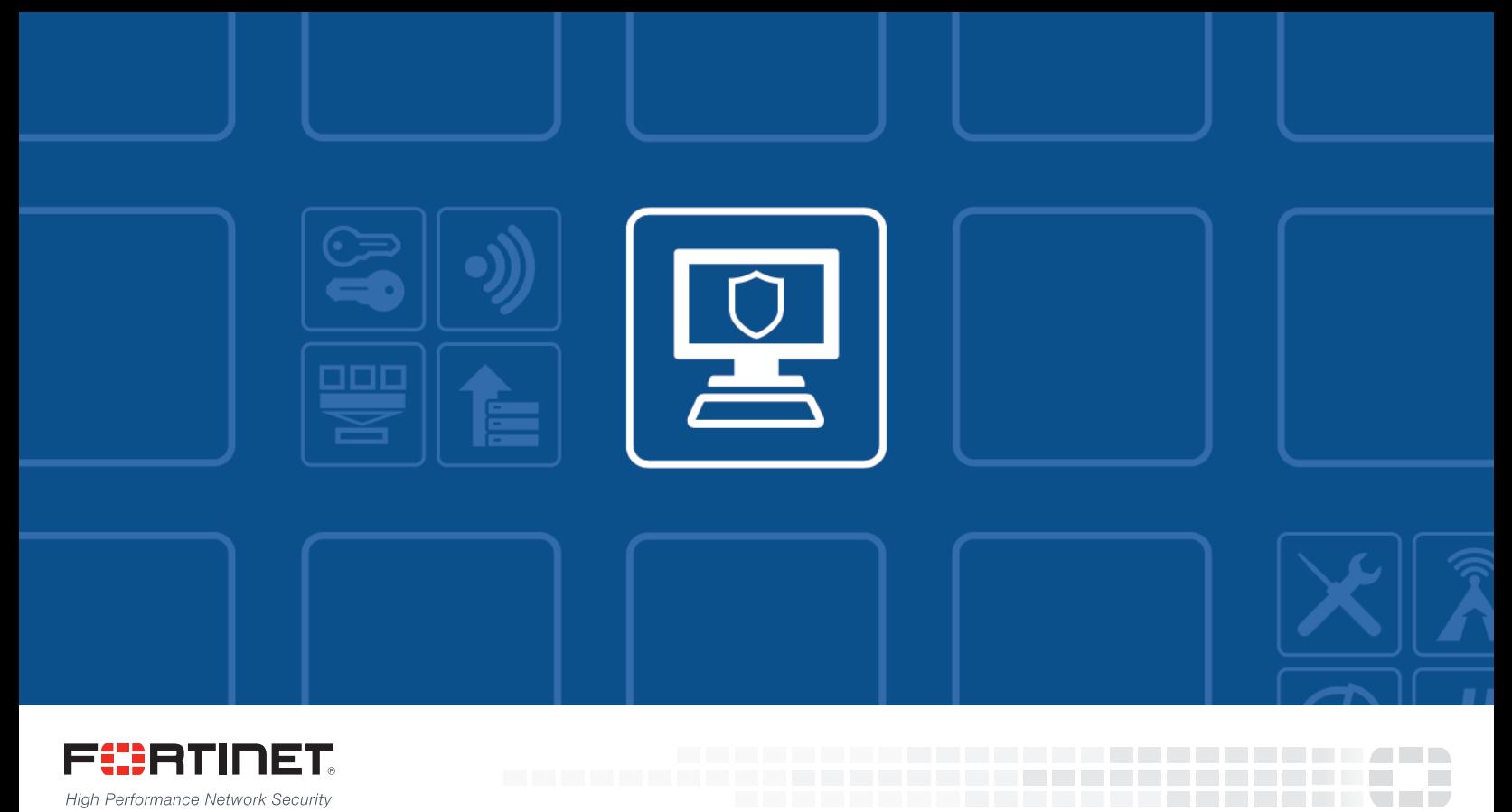

High Performance Network Security

# FortiClient (Windows) - Release Notes

VERSION 5.4.4

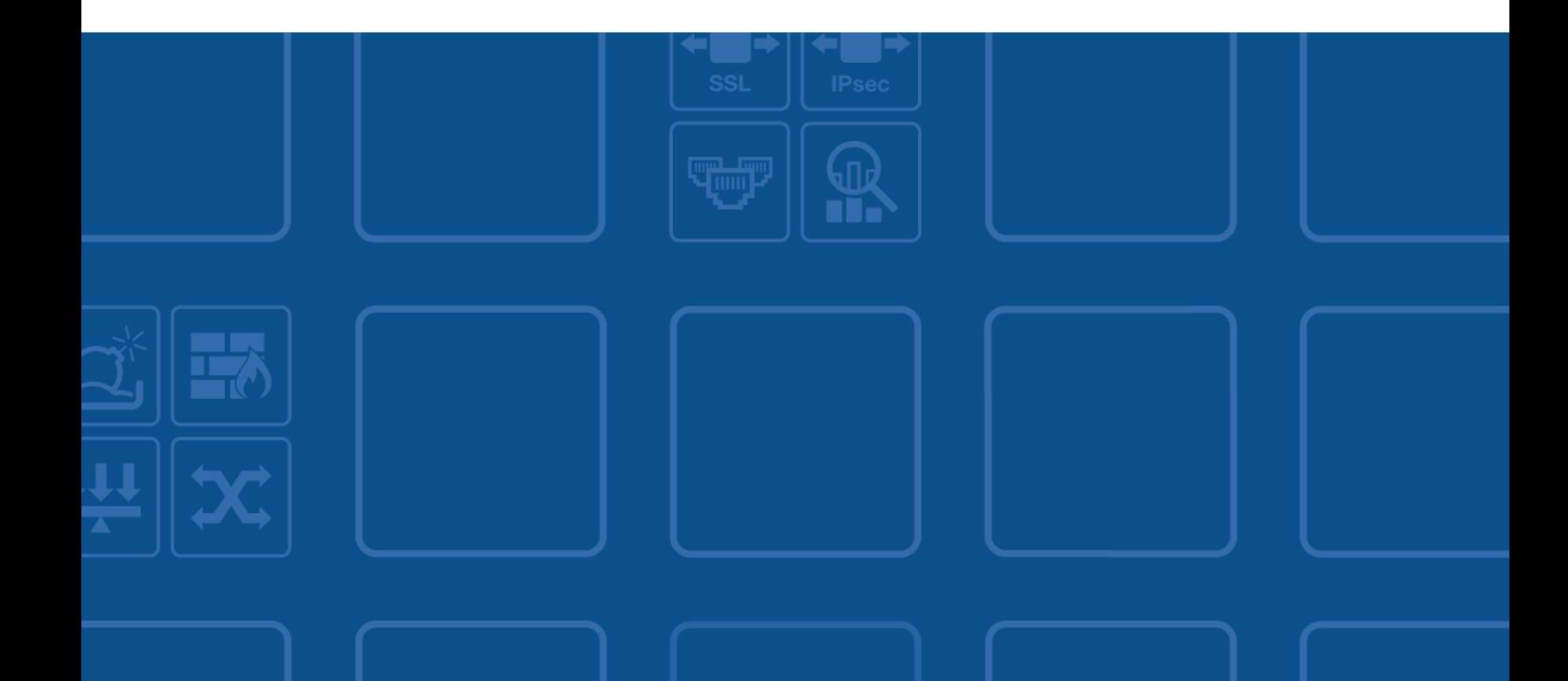

#### **FORTINET DOCUMENT LIBRARY**

[http://docs.fortinet.com](http://docs.fortinet.com/)

#### **FORTINET VIDEO GUIDE**

[http://video.fortinet.com](http://video.fortinet.com/)

#### **FORTINET BLOG**

[https://blog.fortinet.com](https://blog.fortinet.com/)

#### **CUSTOMER SERVICE & SUPPORT**

[https://support.fortinet.com](https://support.fortinet.com/) 

#### **FORTIGATE COOKBOOK**

[http://cookbook.fortinet.com](http://cookbook.fortinet.com/)

#### **FORTINET TRAINING SERVICES**

[http://www.fortinet.com/training](http://www.fortinet.com/training/)

#### **FORTIGUARD CENTER**

[http://www.fortiguard.com](http://www.fortiguard.com/)

#### **END USER LICENSE AGREEMENT**

<http://www.fortinet.com/doc/legal/EULA.pdf>

#### **FEEDBACK**

Email: [techdocs@fortinet.com](mailto:techdocs@fortinet.com)

## **FEERTINET**

December 11, 2017 FortiClient (Windows) 5.4.4 Release Notes 04-544-440205-20171211

## TABLE OF CONTENTS

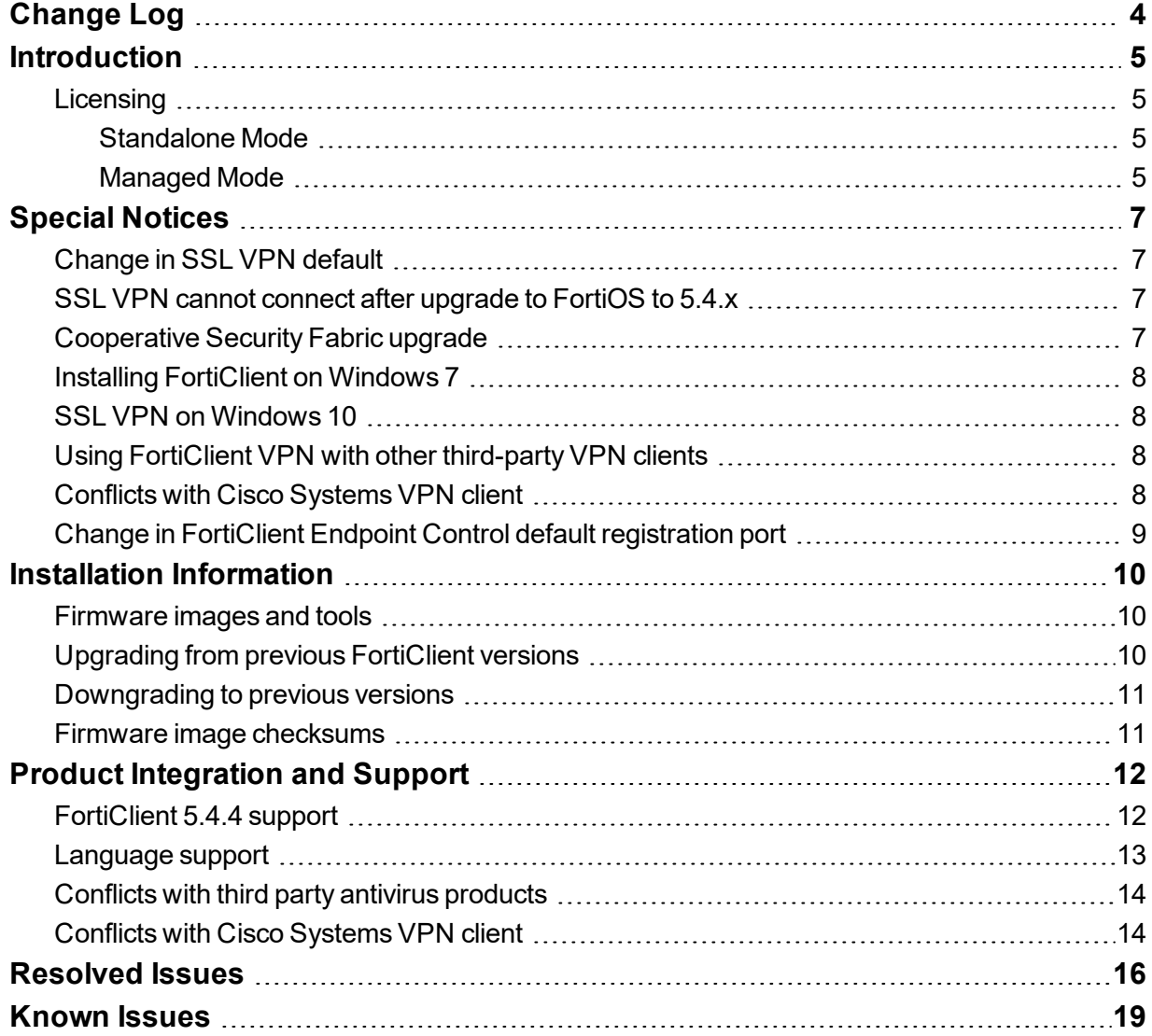

## <span id="page-3-0"></span>Change Log

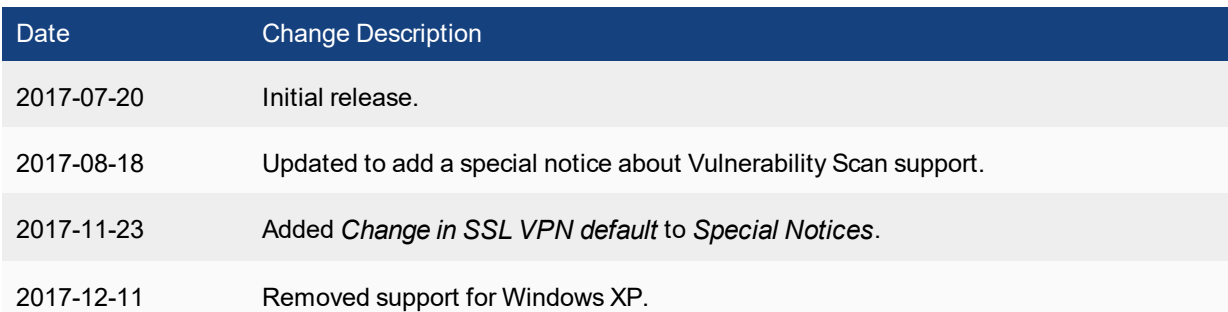

## <span id="page-4-0"></span>**Introduction**

This document provides a summary of enhancements, support information, and installation instructions for FortiClient (Windows) 5.4.4 build 0890.

- Introduction
- Special [Notices](#page-6-0)
- Installation [Information](#page-9-0)
- Product [Integration](#page-11-0) and Support
- [Resolved](#page-15-0) Issues
- [Known](#page-18-0) Issues

Please review all sections prior to installing FortiClient.

### <span id="page-4-1"></span>**Licensing**

FortiClient offers two licensing modes:

- Standalone Mode
- Managed Mode

#### <span id="page-4-2"></span>**Standalone Mode**

In standalone mode, FortiClient is not registered to a FortiGate or Enterprise Management Server (EMS). In this mode, FortiClient is free both for private individuals and commercial businesses to use. No license is required.

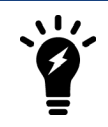

Support for FortiClient in standalone mode is provided on the Fortinet Forums ([for](https://forum.fortinet.com/)[um.fortinet.com](https://forum.fortinet.com/)). Phone support is not provided.

#### <span id="page-4-3"></span>**Managed Mode**

Companies with large installations of FortiClient usually need a means to manage their endpoints. EMS can be used to provision and centrally manage FortiClient endpoints, and FortiGate can be used with FortiClient endpoints for network security. Each FortiClient endpoint can register to a FortiGate or an EMS. In this mode, FortiClient licensing is applied to the FortiGate or EMS. No separate license is required on FortiClient itself.

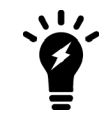

When using the ten (10) free licenses for FortiClient in managed mode, support is provided on the Fortinet Forums ([forum.fortinet.com](https://forum.fortinet.com/)). Phone support is not provided when using the free licenses. Phone support is provided for paid licenses.

#### **FortiClient Licenses on the FortiGate**

FortiGate 30 series and higher models include a FortiClient license for ten (10) free, connected FortiClient endpoints. For additional connected endpoints, you must purchase a FortiClient license subscription. Contact your Fortinet sales representative for information about FortiClient licenses.

#### **FortiClient Licenses on the EMS**

EMS includes a FortiClient license for ten (10) free, connected FortiClient endpoints for evaluation. For additional connected endpoints, you must purchase a FortiClient license subscription. Contact your Fortinet sales representative for information about FortiClient licenses.

## <span id="page-6-0"></span>Special Notices

## <span id="page-6-1"></span>**Change in SSL VPN default**

Starting with FortiClient 5.4.4, TLS is the default used for SSL VPN when establishing a tunnel connection with FortiGate. Previously with FortiClient 5.4.0 to 5.4.3, DTLS was the default. After you upgrade to FortiClient 5.4.4, you can configure DTLS to be the default by setting the following XML element in the FortiClient configuration file: <prefer\_dtls\_tunnel>1<prefer\_dtls\_tunnel>

When <prefer dtls tunnel> is set to 0, FortiClient uses TLS, even if dtls-tunnel is enabled on FortiGate.

When <prefer\_dtls\_tunnel> is set to 1, FortiClient uses DTLS, if it is enabled on the FortiGate and tunnel establishment is successful. If  $d$ tls-tunnel is disabled on FortiGate, or tunnel establishment is not successful, TLS is used.

### <span id="page-6-2"></span>**SSL VPN cannot connect after upgrade to FortiOS to 5.4.x**

After upgrading FortiOS to 5.4.x from 5.2 or earlier, problems might occur with FortiClient (Windows) when connecting with SSL VPN to FortiGate. Connection in FortiClient can become stuck at 40%, and display the following error message:

*Unable to establish the VPN connection. The VPN server may be unreachable. (-5)*

The error can be caused by changed default settings for encryption on FortiOS 5.4.

#### **Workaround:**

- **1.** On the FortiClient (Windows) workstation, go to *Internet Explorer > Options > Advanced*.
- <span id="page-6-3"></span>**2.** Change the TLS settings to match those settings on FortiGate. For example, if *TLS 1.1* and *TLS 1.2* are enabled on FortiGate, enable them in Internet Explorer too.

### **Cooperative Security Fabric upgrade**

FortiOS 5.4.1 and later greatly increases the interoperability between other Fortinet products. This includes:

- $\bullet$  FortiClient 5.4.1 and later
- FortiClient EMS 1.0.1 and later
- $\bullet$  FortiAP 5.4.1 and later
- $\bullet$  FortiSwitch 3.4.2 and later

The upgrade of the firmware for each product must be completed in a precise order so the network connectivity is maintained without the need of manual steps. Customers must read the following two documents prior to upgrading any product in their network:

- <sup>l</sup> *Cooperative Security Fabric - Upgrade Guide* This document is available on the Fortinet Document Library on the FortiOS page ([docs.fortinet.com/](http://docs.fortinet.com/)).
- <sup>l</sup> *FortiOS 5.4.x Upgrade Guide for Managed FortiSwitch Devices*, This document is available in the Customer Support Firmware Images download directory for FortiSwitch 3.4.2 ([support.fortinet.com/](https://support.fortinet.com/)).

## <span id="page-7-0"></span>**Installing FortiClient on Windows 7**

Files and drivers for FortiClient 5.4.0 and later are digitally signed using SHA2 certificates. Microsoft Windows 7 is known to have issues with the verification of SHA2 certificates. Ensure you have installed the update described in the *Affected Software* section of the Advisory for your operating system from the following link:

[Availability](https://technet.microsoft.com/library/security/3033929) of SHA-2 Code Signing Support for Windows 7 and Windows Server 2008 R2

During the installation process, FortiClient 5.4.1 checks whether the update for the operating system is installed on the endpoint. If the update is not installed, a dialog box is displayed that instructs you to install the required update. FortiClient 5.4.1 installation will not complete until the required update for the operating system is installed.

#### <span id="page-7-1"></span>**SSL VPN on Windows 10**

When a custom DNS server is configured for SSL VPN, sometimes Windows 10 DNS resolution is not correct after the SSL VPN is connected.

The following FortiClient XML configuration is recommended, so that FortiClient restarts Windows dnscache service when SSL is connected.

```
<sslvpn>
  <options>
     <dnscache_service_control>2</dnscache_service_control>
  </options>
</sslvpn>
```
### <span id="page-7-2"></span>**Using FortiClient VPN with other third-party VPN clients**

It is not supported to run more than one VPN connection simultanously. If using any third-party VPN software (other than FortiClient), please disconnect FortiClient VPN before establishing connection with the other VPN software. To reconnect VPN using FortiClient, ensure that you first disconnect any established VPN connection from a third-party VPN software.

### <span id="page-7-3"></span>**Conflicts with Cisco Systems VPN client**

FortiClient VPN feature conflicts with Cisco Systems VPN Client 5.0.07.

When both Cisco VPN Client 5.0.07 and FortiClient VPN are installed on the same Windows computer, a BSoD is likely to occur if an IPsec VPN connection is established using FortiClient.

Cisco VPN Client 5.0.07 has reached end of support. It is suggested to use Cisco AnyConnect 3.1 or newer instead. This is actively maintained by Cisco Systems. With Cisco Anyconnect installed, a BSoD does not occur when using FortiClient to establish an IPsec VPN connection.

Please note that it is unknown what may occur if VPN connections are attempted using both Cisco Anyconnect and FortiClient VPN at the same time. This is not recommended. Consider disconnecting one VPN connection, before establishing a second one.

## <span id="page-8-0"></span>**Change in FortiClient Endpoint Control default registration port**

FortiClient registers to the FortiGate using Endpoint Control (EC). In FortiClient 5.0 and 5.2, the default registration port is TCP port 8010. FortiOS 5.0 and 5.2 both listen on TCP port 8010.

Starting with FortiClient 5.4, EC registration will use port 8013 by default. To register to FortiOS 5.0 or 5.2, the user must specify port 8010 with the IP address, separated by a colon. For example,  $\langle$ ip\_address>:8010.

FortiOS 5.4 and later will listen on port 8013. If registering from FortiClient 5.4 and later to FortiOS 5.4 and later, the default ports will match. Specifying the port number with then IP address is then optional.

## <span id="page-9-0"></span>Installation Information

### <span id="page-9-1"></span>**Firmware images and tools**

When installing FortiClient version 5.4.4, you can choose the setup type that best suits your needs. You can select one of the following options:

- Complete: All Endpoint Security and VPN components will be installed
- VPN Only: only VPN components (IPsec and SSL) will be installed.

The following files are available from the Fortinet [Support](https://support.fortinet.com/) site:

- FortiClientSetup 5.4.4.0890.exe Standard installer for Microsoft Windows (32-bit).
- FortiClientSetup 5.4.4.0890.zip

A zip package containing FortiClient.msi and language transforms for Microsoft Windows (32-bit). Some properties of the MSI package can be customized with FortiClient Configurator tool.

- FortiClientSetup 5.4.4.0890 x64.exe Standard installer for Microsoft Windows (64-bit).
- FortiClientSetup\_5.4.4.0890\_x64.zip A zip package containing FortiClient.msi and language transforms for Microsoft Windows (64-bit). Some properties of the MSI package can be customized with FortiClient Configurator tool.
- FortiClientTools 5.4.4.0890.zip A zip package containing miscellaneous tools, including the FortiClient Configurator tool and VPN Automation files.

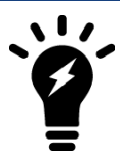

When creating a custom FortiClient 5.4.4 installer using the FortiClient Configurator tool, you can choose which features to install. You can enable or disable software updates, configure SSO, and rebrand FortiClient .

### <span id="page-9-2"></span>**Upgrading from previous FortiClient versions**

FortiClient version 5.4.4 supports upgrading from FortiClient 5.2.0 or later.

When FortiClient endpoints are registered to FortiGate, you must upgrade endpoints to FortiClient 5.4.1 or later before you upgrade FortiGate to 5.4.1. See [Cooperative](#page-6-3) Security Fabric upgrade on page 7.

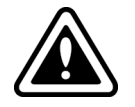

Please review the following sections prior to installing FortiClient version 5.4.4: [Introduction](#page-4-0) on [page](#page-4-0) 5, Special [Notices](#page-6-0) on page 7, and Product [Integration](#page-11-0) and Support on page 12.

## <span id="page-10-0"></span>**Downgrading to previous versions**

Downgrading FortiClient version 5.4.4 to previous FortiClient versions is not supported.

## <span id="page-10-1"></span>**Firmware image checksums**

The MD5 checksums for all Fortinet software and firmware releases are available at the Customer Service & Support portal located at [https://support.fortinet.com](https://support.fortinet.com/). After logging in, click on *Download > Firmware Image Checksums*, enter the image file name, including the extension, and select *Get Checksum Code*.

## <span id="page-11-0"></span>Product Integration and Support

## <span id="page-11-1"></span>**FortiClient 5.4.4 support**

The following table lists version 5.4.4 product integration and support information.

#### **FortiClient 5.4.4 support information**

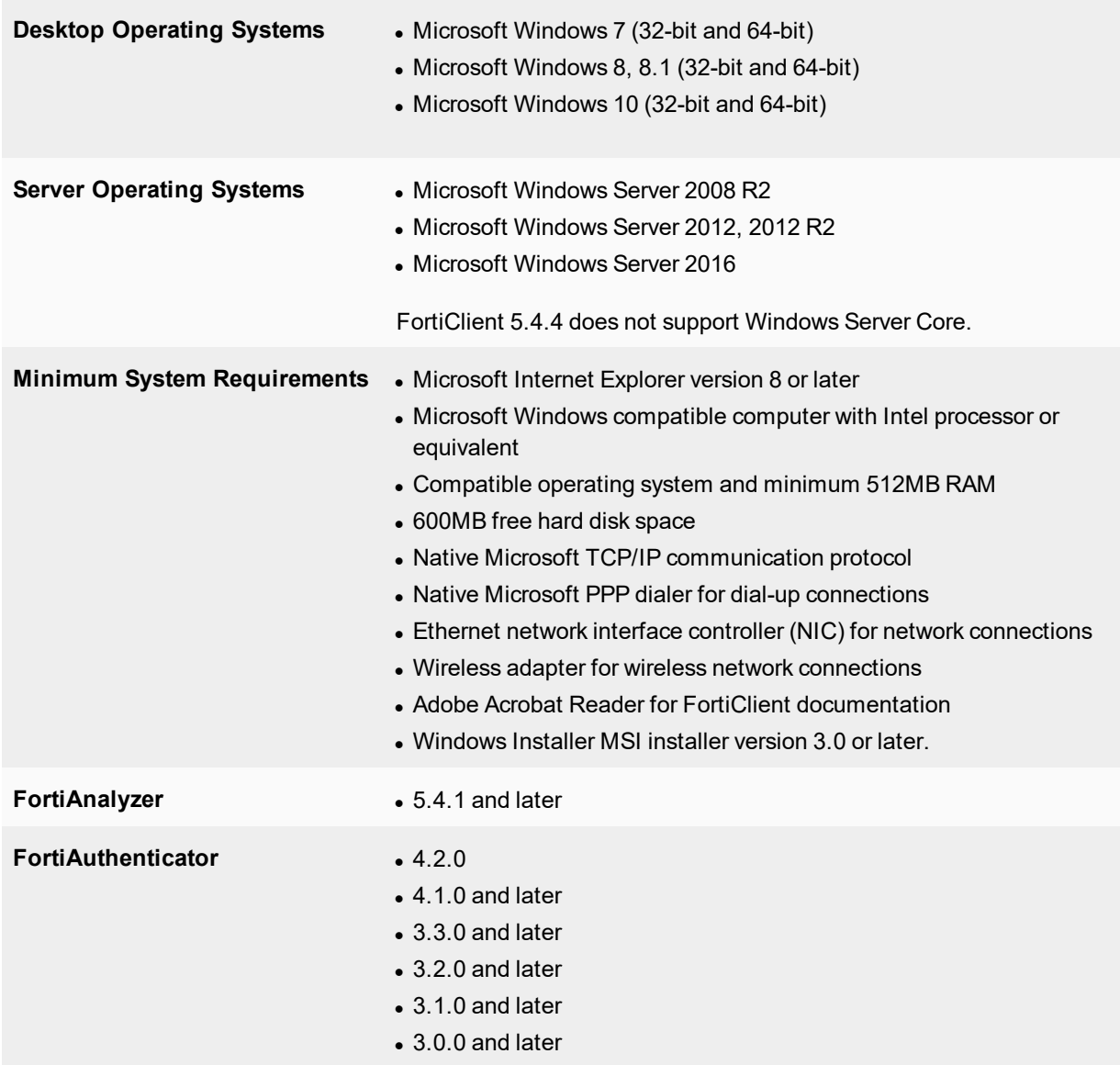

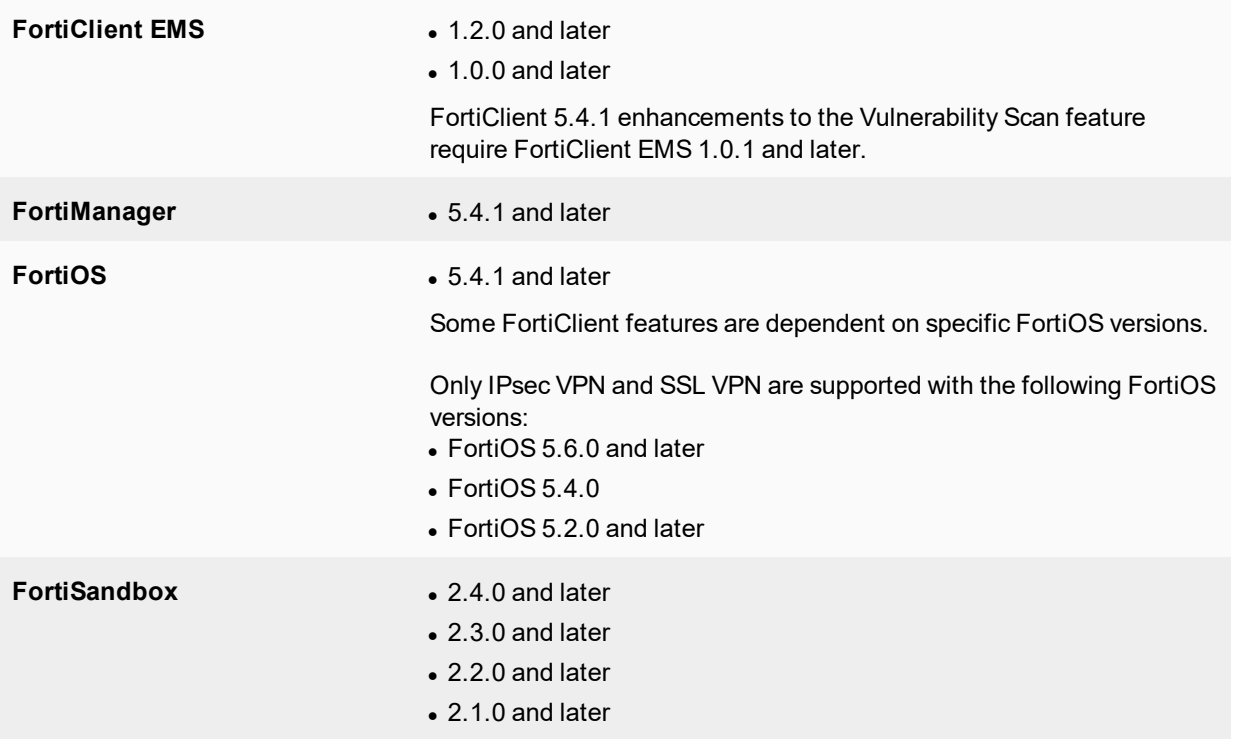

## <span id="page-12-0"></span>**Language support**

The following table lists FortiClient language support information.

#### **FortiClient language support**

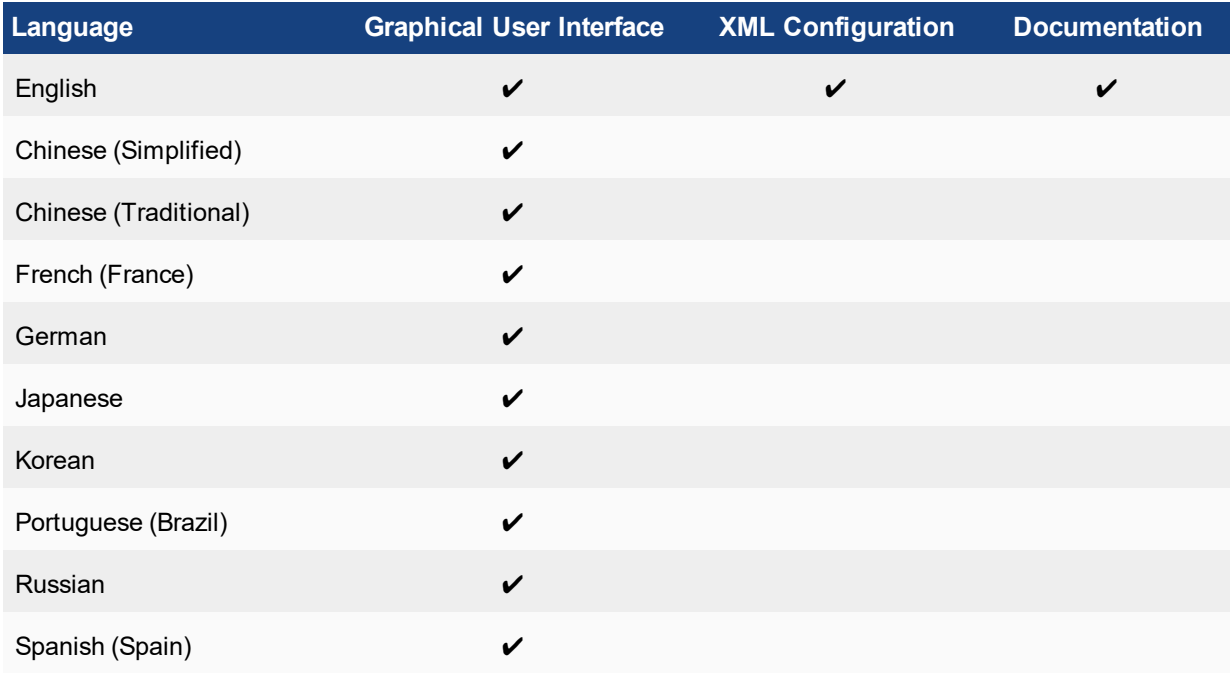

The FortiClient language setting defaults to the regional language setting configured on the client workstation, unless configured in the XML configuration file.

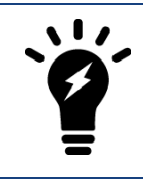

If the client workstation is configured to a regional language setting that is not supported by FortiClient, it defaults to English.

## <span id="page-13-0"></span>**Conflicts with third party antivirus products**

The antivirus feature in FortiClient is known to conflict with other similar products in the market. Consider removing other antivirus programs before installing FortiClient.

During a new installation of FortiClient, the installer will search for other registered third party software and, if any is found, warn users to uninstall them before proceeding with the installation. There is also an option to disable FortiClient Real Time Protection (RTP).

#### **Conflicting Antivirus Software**

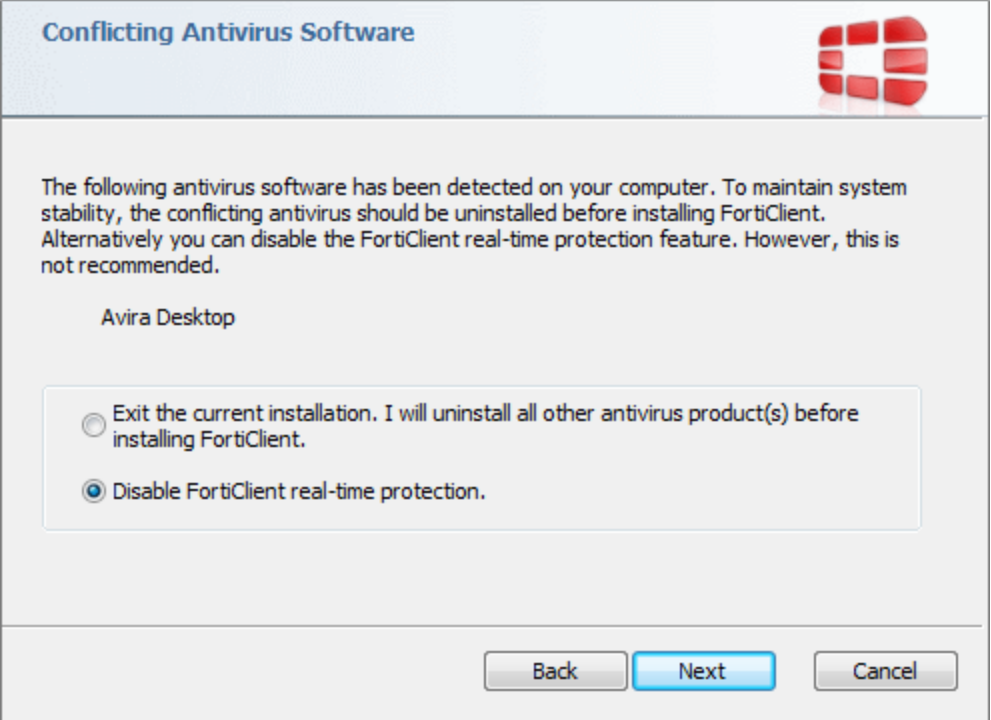

### <span id="page-13-1"></span>**Conflicts with Cisco Systems VPN client**

FortiClient VPN feature conflicts with Cisco Systems VPN Client 5.0.07. This Cisco Client has reached end of support. It is suggested to use Cisco AnyConnect 3.1 or newer instead. This is actively maintained by Cisco

Systems, and it does not have any conflicts with the FortiClient VPN feature.

## <span id="page-15-0"></span>Resolved Issues

The following issues have been fixed in version 5.4.4. For inquiries about a particular bug, please contact [Customer](https://support.fortinet.com/) Service & Support.

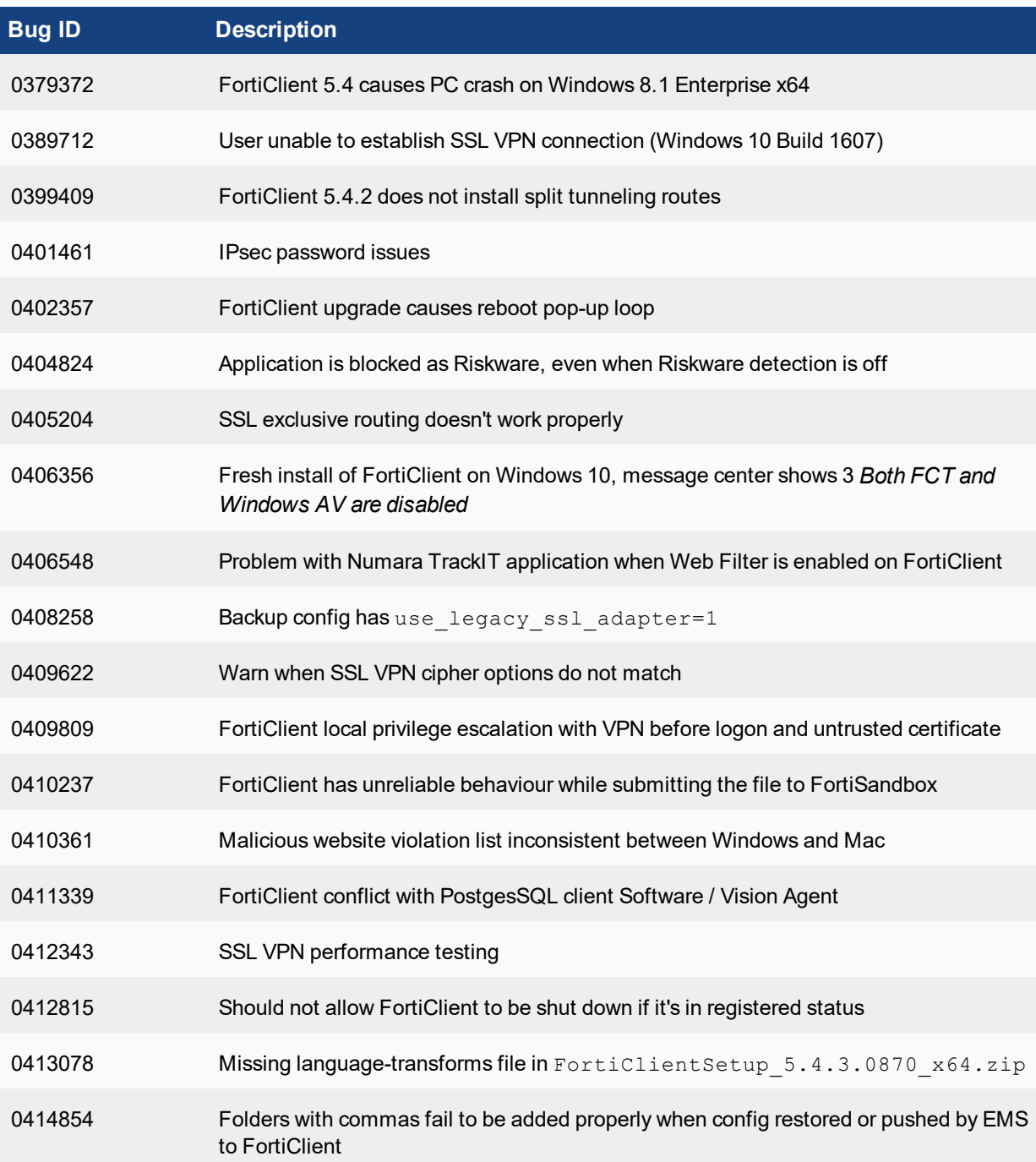

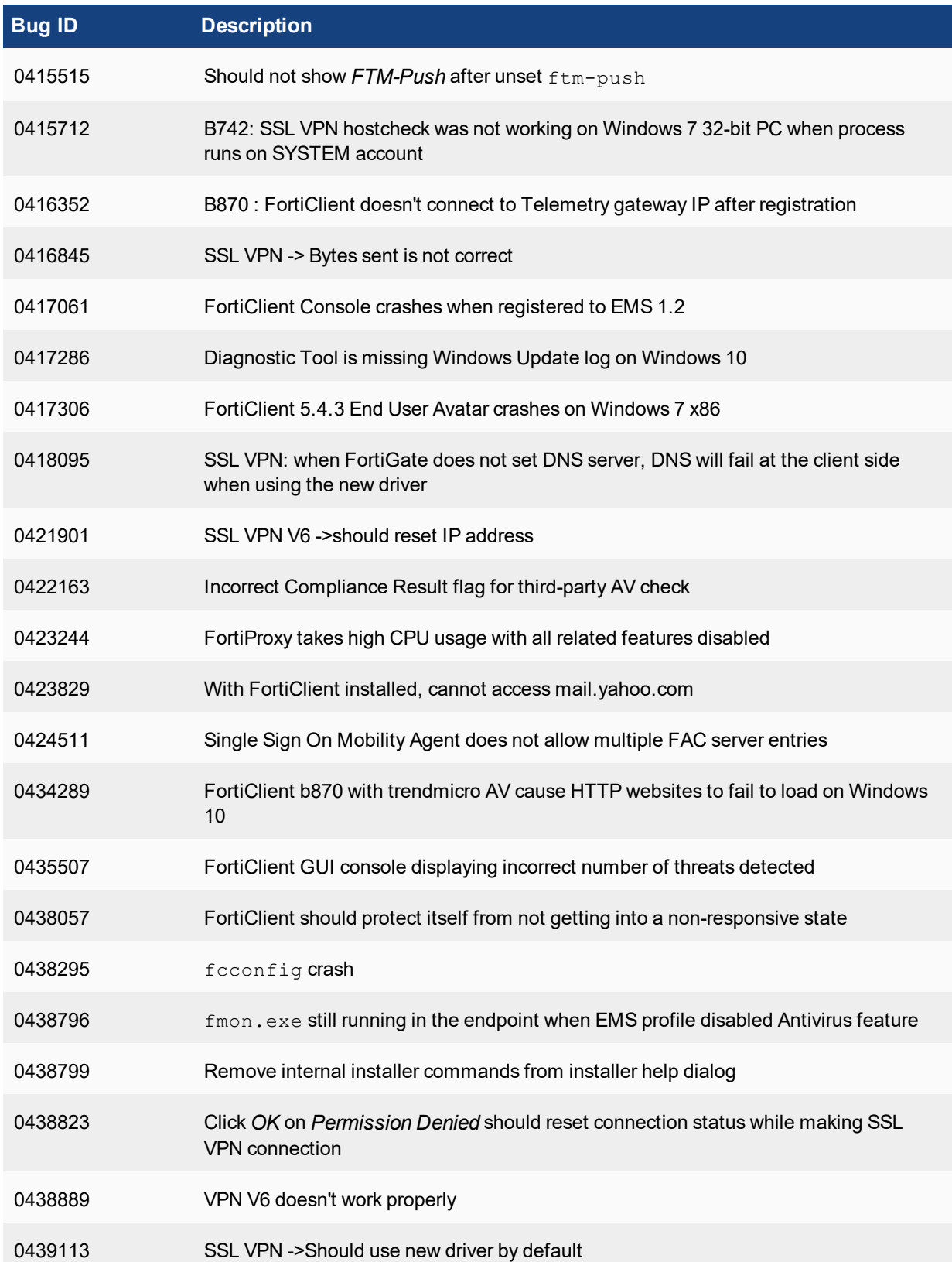

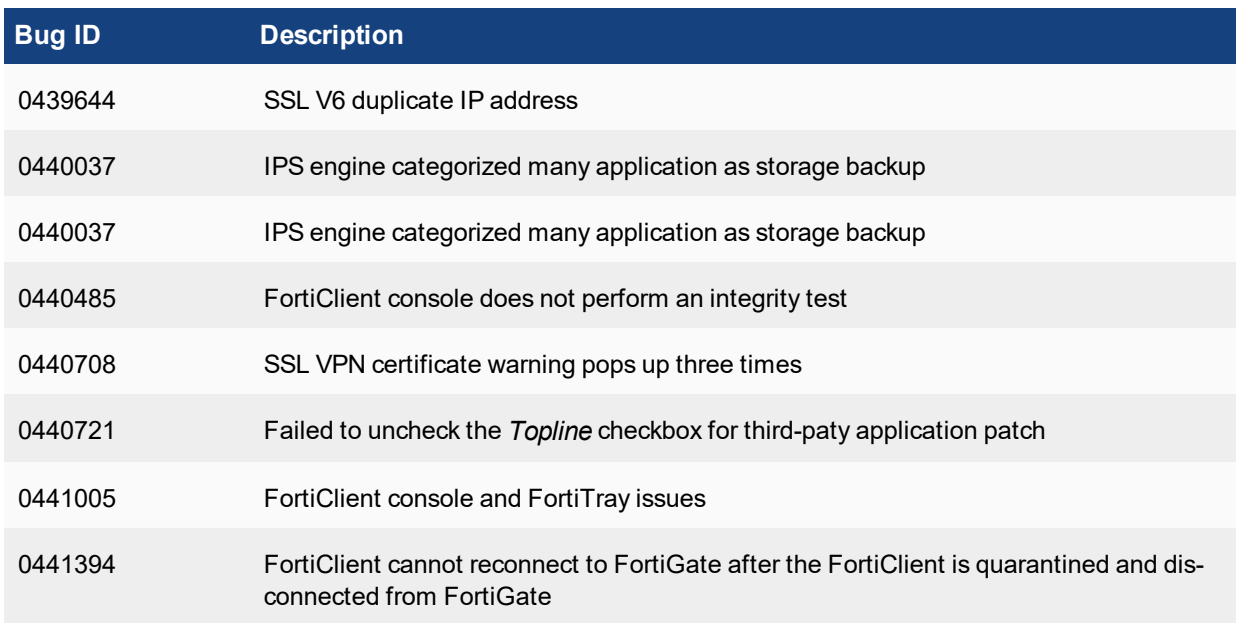

## <span id="page-18-0"></span>Known Issues

The following issues have been identified in FortiClient (Windows) 5.4.4. For inquires about a particular bug or to report a bug, please contact [Customer](https://support.fortinet.com/) Service & Support.

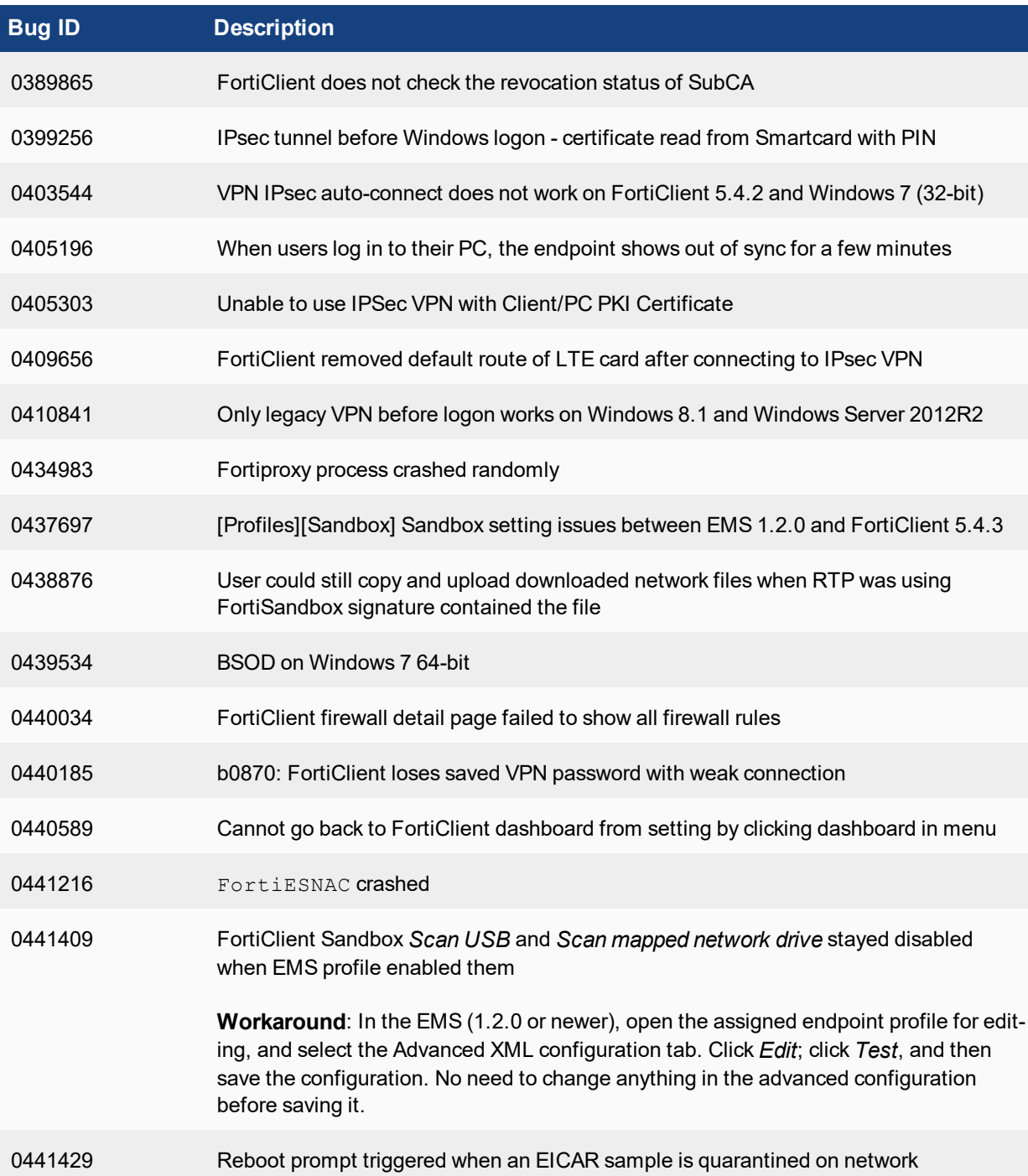

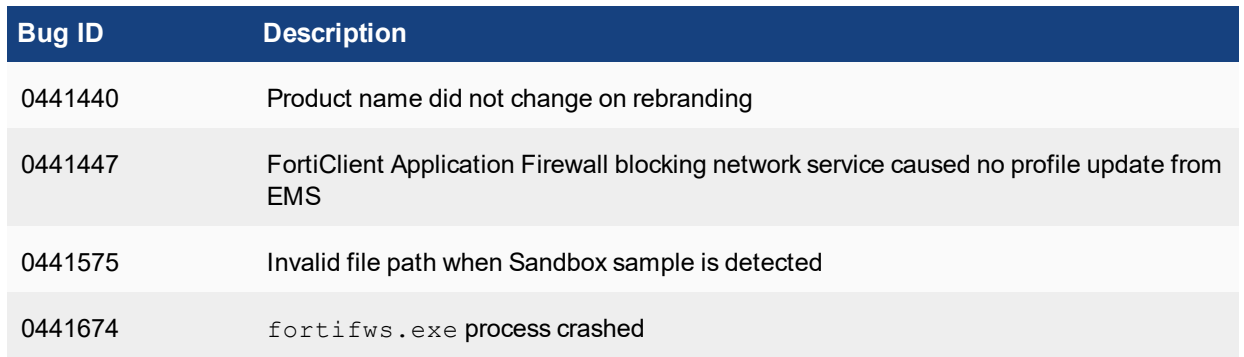

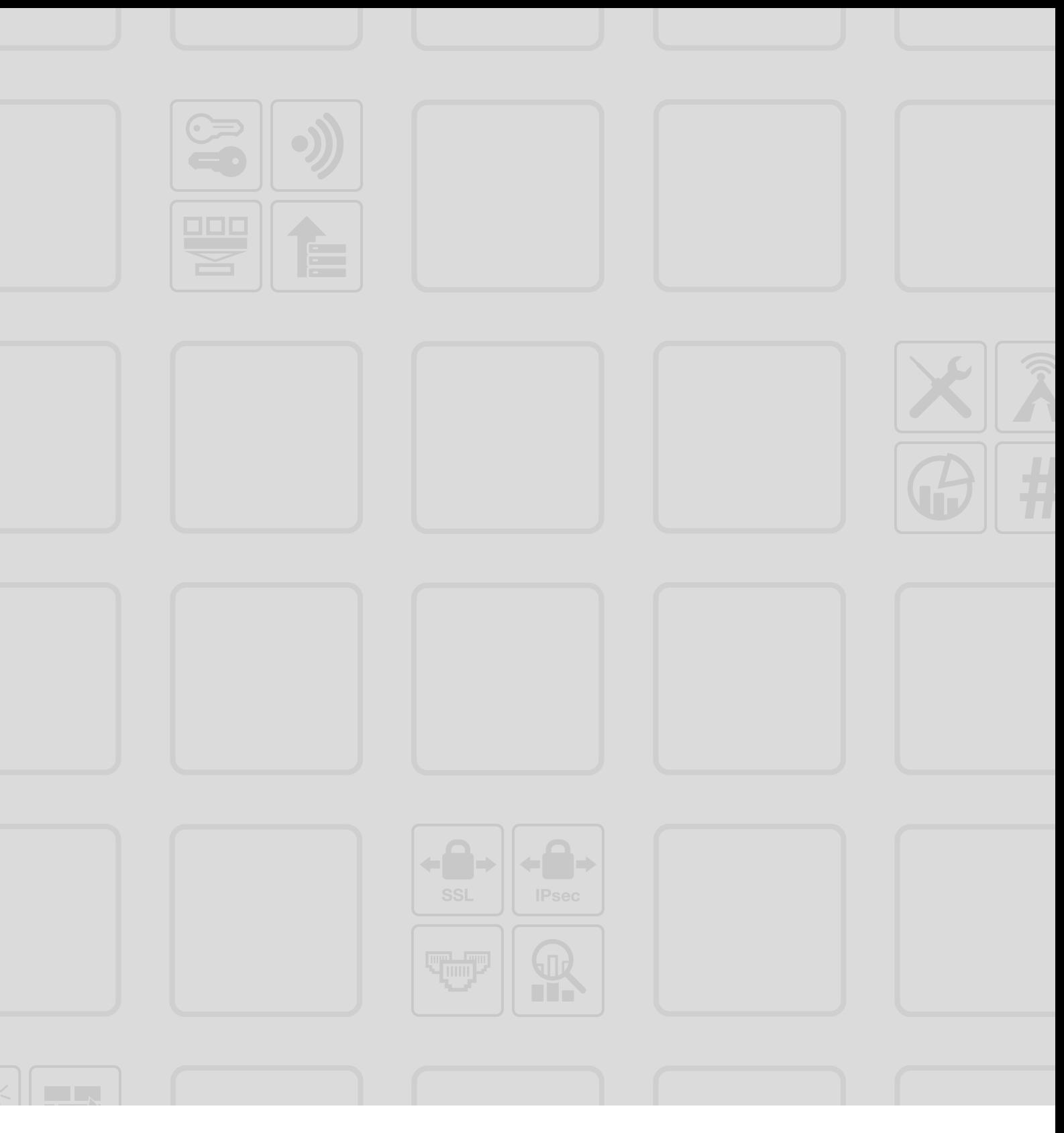

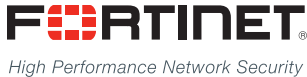

Copyright© 2017 Fortinet, Inc. All rights reserved. Fortinet®, FortiGate®, FortiCare® and FortiGuard®, and certain other marks are registered trademarks of Fortinet, Inc., in the U.S. and other jurisdictions, and other Fortinet names herein may also be registered and/or common law trademarks of Fortinet. All other product or company names may be trademarks of their respective owners. Performance and other metrics contained herein were attained in internal lab tests under ideal conditions, and actual performance and other results may vary. Network variables, different network environments and other conditions may affect performance results. Nothing herein represents any binding commitment by Fortinet, and Fortinet disclaims all warranties, whether express or implied, except to the extent Fortinet enters a binding written contract, signed by Fortinet's General Counsel, with a purchaser that expressly warrants that the identified product will perform according to certain expressly-identified performance metrics and, in such event, only the specific performance metrics expressly identified in such binding written contract shall be binding on Fortinet. For absolute clarity, any such warranty will be limited to performance in the same ideal conditions as in Fortinet's internal lab tests. In no event does Fortinet make any commitment related to future deliverables, features or development, and circumstances may change such that any forward-looking statements herein are not accurate. Fortinet disclaims in full any covenants, representations, and quarantees pursuant hereto, whether express or implied. Fortinet reserves the right to change, modify, transfer, or otherwise revise this publication without notice, and the most current version of the publication shall be applicable.

---------------------------

\_\_\_\_\_\_\_\_\_\_\_\_\_\_\_\_\_\_\_\_\_\_\_\_\_\_\_

--------------------------------